(pripravil: Franc Dimc)

# **Vaja 1**

**Ime in priimek:** ....................……………………………… **Datum:**.................................……

## *SIMULINK – simulacijsko orodje*

*Z nekaj preprostimi primeri si oglejmo način, s katerim v časovnem prostoru neposredno zapišemo odvisnosti v sistemu nastopajočih spremenljivk in simuliramo obnašanje sistema pri danih začetnih pogojih.* 

### **Osnovni elementi simulacijske sheme**

*Prikličemo jih, če v MATLABu zapišemo* simulink *in odpremo ustrezno knjižnico (viri, ponori, diskretni/linearni/nelinearni elementi, povezave, posebni elementi) in jih prenesemo v novoodprto okno.* 

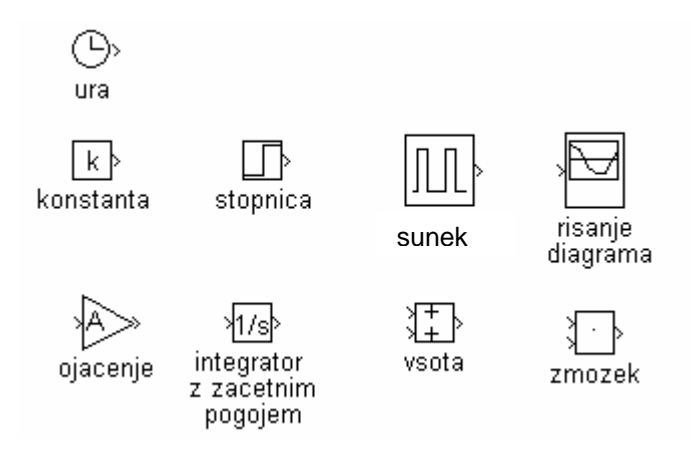

## **1. Primer: nelinearni sistem – kroglica**

*Imamo sistem elastične kroglice in trde podlage.* 

*Opazujmo spreminjanje hitrosti v in višine h od časa!* 

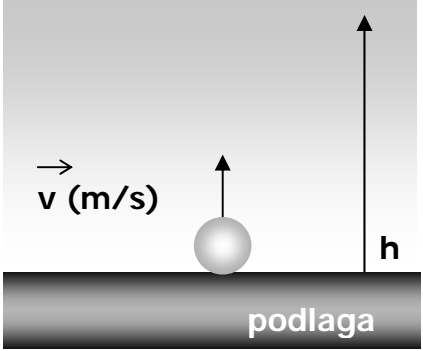

*Obnašanje sistema vnesemo v računalnik - spet s pomočjo matematičnega modela – torej z diferencialno enačbo. Opišimo gibanje pri navpičnem metu z diferencialnima enačbama:* 

$$
-g = \frac{dv}{dt} = \dot{v} = \ddot{h}
$$
 
$$
v = \frac{dx}{dt} = \dot{h}
$$

*Težnostni pospešek ima negativen predznak, ker za pozitivno smer hitrosti proglasimo smer dviganja kroglice, težnostni pospešek pa kaže proti središču izvora težnosti – sredini Zemlje.* 

*Enačbi lahko zapišemo tudi v obliki integralov, v kateri nastopijo začetni pogoji:* 

$$
v = \int -g(t)dt + v_0 \qquad \qquad h = \int v(t)dt + h_0
$$

*Z integralskima enačbama že lahko začnemo graditi simulacijsko shemo:* 

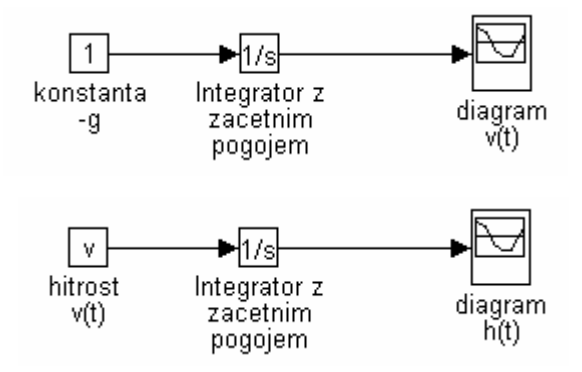

*Če vežemo integratorja zaporedno, dobimo možnost istočasne simulacije in opazovanja hitrosti in višine:* 

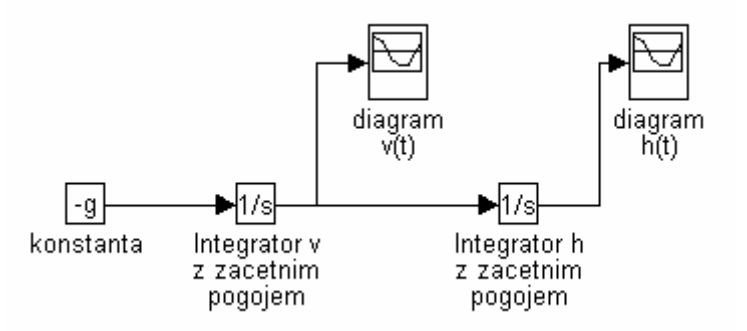

*Gibanje smo že dosegli, toda gibanje se ob dotiku s podlago v trenutku preusmeri. Stik s podlago pomeni nelinearen pojav v sistemu kroglica-podlaga, zato ga tudi opisujemo z nelinearno enačbo oziroma simuliramo z nelinearnimi elementi.* 

*Bistven element, ki dela sistem nelinearen, je v našem primeru reset integrator. Dokler je kroglica v zraku igra vlogo navadnega integratorja, ko pa kroglica trči s podlago (h=0) se mora hitrost ohraniti (ali zaradi nepopolne elastičnosti trka zmanjšati) in spremeniti predznak. Stalno opazovanje višine dosegamo s povratno vezavo.* 

• *Prikličite program kroglica.mdl.*

*Izriše se simulacijska shema, v kateri so že upoštevane vse zahteve, vključno z začetnima pogojema: v(0)=2m/s in h(0)=25m.* 

• *Poglejte, kaj je trenutno vpisano v oknu Simulation/Parameters* 

*V oknu Simulation/Parameters so zapisani pogoji simulacije: metoda integracije (poznamo več postopkov numerične integracije) začetni čas, končni* 

#### **INTELIGENTNI TRANSPORTNI SISTEMI – PRIROČNIK ZA VAJE**

(pripravil: Franc Dimc)

*čas, najmanjši in največji korak integracije ter natančnost računanja integralov.* 

*Poženite simulacijo s Simulation/Start* 

*Poročilo o simulaciji pri danih pogojih: Parametri simulacije (Simulation/Parameters): metoda integracije: \_\_\_\_\_\_\_\_\_\_\_\_\_\_\_\_\_\_\_\_\_\_\_\_\_\_ celoten čas trajanja: \_\_\_\_\_\_\_\_\_\_\_\_\_\_ min. časovni korak: \_\_\_\_\_\_\_\_\_\_\_\_\_\_ max. časovni korak: \_\_\_\_\_\_\_\_\_\_\_\_\_\_ natančnost: \_\_\_\_\_\_\_\_\_\_\_\_\_\_ Elastičnost kroglice: ……………………. Začetne vrednosti poskusa: v(0) = \_\_\_\_\_\_\_\_\_\_\_\_\_\_ h(0) = \_\_\_\_\_\_\_\_\_\_\_\_\_\_* 

*Po simulaciji narišite odvisnost hitrosti kroglice od časa v(t)* 

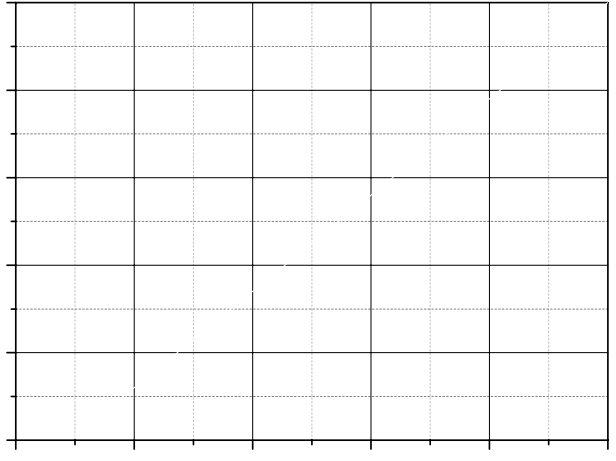

*Po simulaciji narišite odvisnost višine od časa h(t)* 

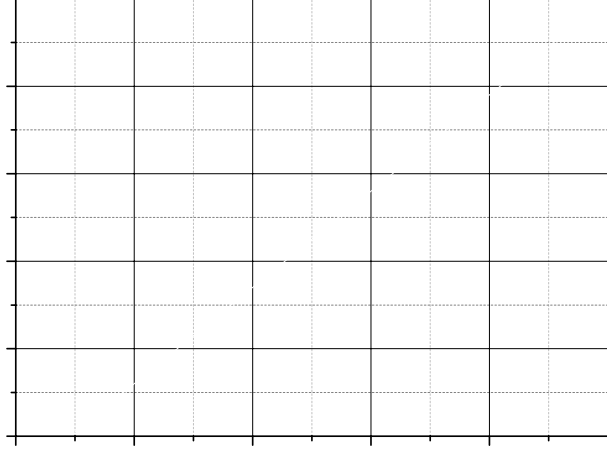

## **INTELIGENTNI TRANSPORTNI SISTEMI – PRIROČNIK ZA VAJE**

(pripravil: Franc Dimc)

• *Spreminjajte pogoje (v(0), h(0), elastičnost) in opazujte v(t) in h(t)!* 

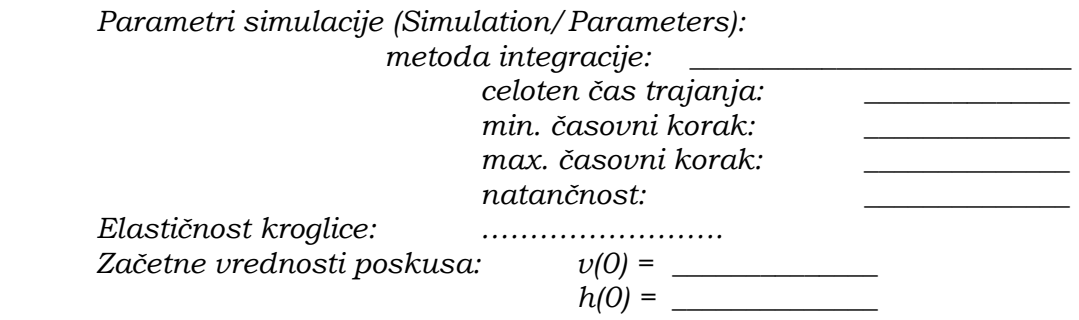

*Po simulaciji narišite odvisnost višine kroglice od časa h(t)* 

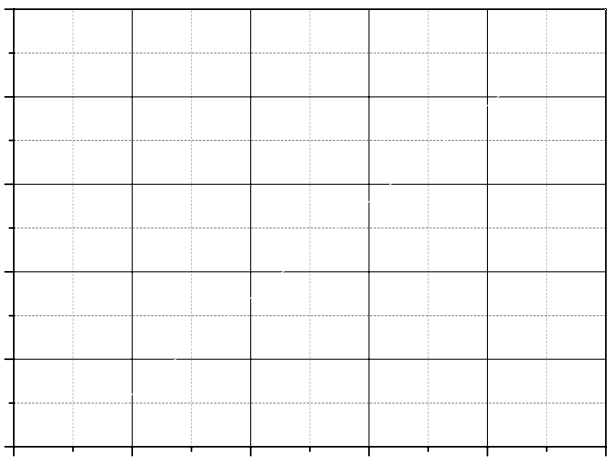

*Zapišite kaj ste opazili, ko ste spremenili v začetku nastavljene vrednosti!* 

#### **INTELIGENTNI TRANSPORTNI SISTEMI – PRIROČNIK ZA VAJE**

(pripravil: Franc Dimc)

#### **2. Primer: ribnik – ekološki problem**

*Model vodnega ekosistema za umetni ribnik, ki so ga naredili z umetnim jezom in je namenjen športnemu ribištvu. Ribniku dovajajo gnojila: spomladi in potem periodično skozi vse poletje, da bi povzročili razvoj rastlinske hrane. Nastajanje hranilnih snovi se prenese po prehranjevalni verigi in povzroči povečan prirastek v ribji populaciji.* 

*Model ribnika, v katerem je predpostavljena konstantna temperatura, je opisan z naslednjimi enačbami:* 

> $+0,382x_{6}(t) + 0,0628x_{7}(t) + 0,0207x_{8}(t) - 0,816x_{9}(t)$  $\dot{x}_9(t) = 13,5x_1(t) + 5,45x_2(t) + 4,23x_3(t) + 0,213x_4(t) + 0,0703x_5(t)$  $\dot{x}_{8}(t) = 0.0898x_{4}(t) + 0.0166x_{5}(t) + 0.0166x_{7}(t) - 0.104x_{8}(t)$  $\dot{x}_7(t) = 0,346x_2(t) + 2,73x_3(t) + 0,0193x_6(t) - 0,314x_7(t) + 0,23$  $\dot{x}_6(t) = 5.97x_2(t) - 1.94x_6(t)$  $\dot{x}_5(t) = 0.0925x_3(t) + 0.0814x_4(t) - 0.349x_5(t) + 0.00224x_6(t)$  $\dot{x}_4(t) = 0.457x_2(t) + 0.553x_3(t) - 0.941x_4(t) + 0.148x_6(t)$  $\dot{x}_3(t) = 1{,}67x_1(t) - 8{,}66x_3(t) + 0{,}0553x_9(t)$  $\dot{x}_2(t) = 2{,}13x_1(t) - 17{,}4x_2(t) + 0{,}0458x_9(t)$  $\dot{x}_1(t) = -30.8x_1(t) + 616 + 200\sin 0.524t$

*Spremenljivke x1, x2 in x3 pomenijo količine nastajajočih hranilnih snovi, ki nastanejo kot rezultat pognojevanja.* 

*Spremenljivke x4, x5, x6, x7 in x8 pomenijo količine posameznih vrst rib v umetnem ribniku. Spremenljivka x9 ponazarja količino proda, ki nastaja pod vremenskimi vplivi.* 

*Simulirajmo model ribnika (*ribnik.mdl*) za obdobje 12 mesecev pri naslednjih začetnih vrednostih (v kcal/m2): x1=20; x2=3,5; x3=6,4; x4=7,16;*   $x_5=3,44$ ;  $x_6=10,8$ ;  $x_7=61$ ;  $x_8=16,5$  in  $x_9=100$ .

*Kaj, glede na rezultate simulacije, sklepate, da se v ribniku dogaja?* 

#### **Literatura**

*Kocijan, J., Načrtovanje vodenja dinamičnih sistemov – zbirka nalog, FE, Ljubljana, 1996. Dabney, J. B., Harman, T.L., Mastering Simulink 4, Prentice Hall, New Jersey, ZDA, 2001, str 134.*